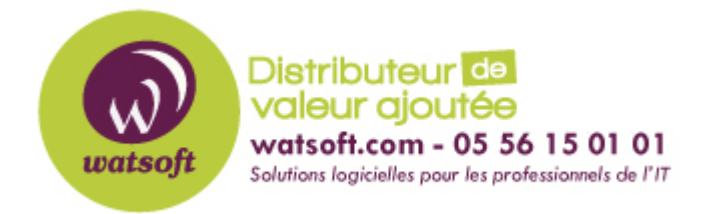

[Portail](https://watsoft.deskpro.com/) > [Base de connaissances](https://watsoft.deskpro.com/kb) > [MDaemon](https://watsoft.deskpro.com/kb/mdaemon) > [Comment créer une adresse SMTP de rebond pour les listes de](https://watsoft.deskpro.com/kb/articles/adresse-smtp-bounce-liste-diffusion-mdaemon) [diffusion MDaemon ?](https://watsoft.deskpro.com/kb/articles/adresse-smtp-bounce-liste-diffusion-mdaemon)

## **Comment créer une adresse SMTP de rebond pour les listes de diffusion MDaemon ?**

Philippe - 2021-04-16 - dans **[MDaemon](https://watsoft.deskpro.com/kb/mdaemon)** 

Utilisez cette option pour indiquer l'adresse qui doit recevoir les messages de rebond ou les messages de notification d'état de livraison générés par le trafic de la liste.

Cette option vous permet de désigner l'adresse qui doit recevoir ces messages pour vos listes de diffusion.

Vous pouvez également choisir que personne ne les reçoive, auquel cas MDaemon placera le courrier de la liste dans le flux de courrier de manière à ce qu'il ne soit pas possible de le renvoyer. Cette adresse ne doit PAS être l'adresse de la liste de diffusion.

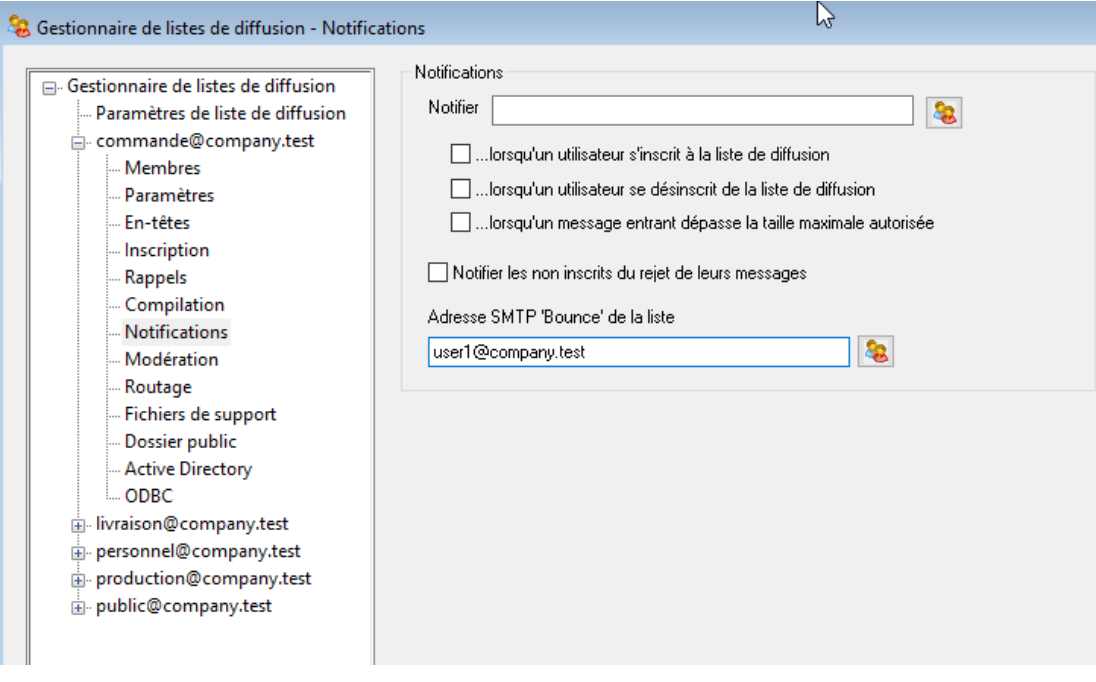

Sélectionnez Configuration

 Sélectionnez Gestionnaire de listes de diffusion Cliquez sur l'icône + à côté de la liste de diffusion à modifier. Sélectionnez Notifications. Saisissez l'adresse de rebond souhaitée dans la zone de texte "Adresse de rebond SMTP" de la liste. Cliquez sur Appliquer Cliquez sur OK